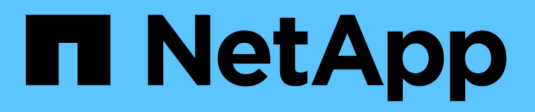

## **Procesos de flujo de trabajo**

ONTAP Select

NetApp April 29, 2024

This PDF was generated from https://docs.netapp.com/es-es/ontap-select-9111/concept\_api\_before\_workflows.html on April 29, 2024. Always check docs.netapp.com for the latest.

# **Tabla de contenidos**

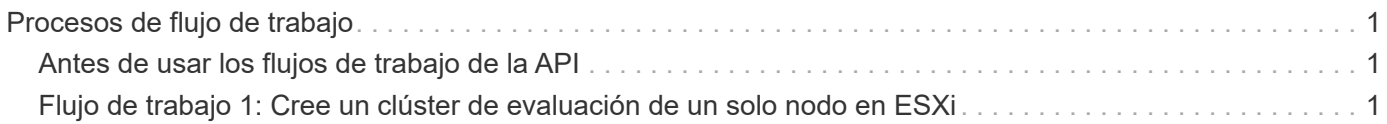

# <span id="page-2-0"></span>**Procesos de flujo de trabajo**

## <span id="page-2-1"></span>**Antes de usar los flujos de trabajo de la API**

Debe prepararse para revisar y utilizar los procesos de flujo de trabajo.

## **Comprender las llamadas API utilizadas en los flujos de trabajo**

La página de documentación en línea de ONTAP Select incluye los detalles de cada llamada a la API DE REST. En lugar de repetir estos detalles aquí, cada llamada de API utilizada en los ejemplos de flujo de trabajo incluye solo la información necesaria para localizar la llamada en la página de documentación. Después de localizar una llamada API específica, puede revisar los detalles completos de la llamada, incluidos los parámetros de entrada, formatos de salida, códigos de estado HTTP y tipo de procesamiento de solicitudes.

Se incluye la siguiente información para cada llamada de API dentro de un flujo de trabajo para ayudar a localizar la llamada en la página de documentación:

• Categoría

Las llamadas API se organizan en la página de documentación en categorías o áreas relacionadas con la función. Para ubicar una llamada API específica, desplácese hasta la parte inferior de la página y haga clic en la categoría API correspondiente.

• Verbo HTTP

El verbo HTTP identifica la acción realizada en un recurso. Cada llamada API se ejecuta a través de un único verbo HTTP.

• Ruta

La ruta determina el recurso específico al que se aplica la acción como parte de la realización de una llamada. La cadena de ruta de acceso se anexa a la URL de núcleo para formar la URL completa que identifica el recurso.

## **Construir una URL para acceder directamente a la API de REST**

Además de la página de documentación de ONTAP Select, también puede acceder a la API DE REST de puesta en marcha directamente mediante un lenguaje de programación como Python. En este caso, la URL principal es ligeramente diferente a la URL utilizada al acceder a la página de documentación en línea. Al acceder a la API directamente, debe anexar /api al dominio y la cadena de puerto. Por ejemplo: http://deploy.mycompany.com/api

## <span id="page-2-2"></span>**Flujo de trabajo 1: Cree un clúster de evaluación de un solo nodo en ESXi**

Se puede poner en marcha un clúster de ONTAP Select de un solo nodo en un host VMware ESXi gestionado por vCenter. El clúster se crea con una licencia de evaluación.

El flujo de trabajo de creación del clúster difiere en las siguientes situaciones:

- El host ESXi no está gestionado por vCenter (host independiente)
- Se utilizan varios nodos o hosts en el clúster
- Clúster se implementa en un entorno de producción con una licencia adquirida
- En lugar de VMware ESXi, se utiliza el hipervisor KVM

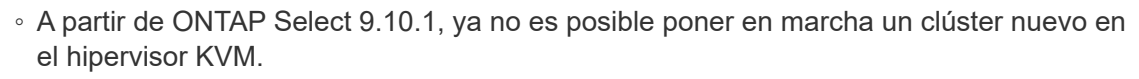

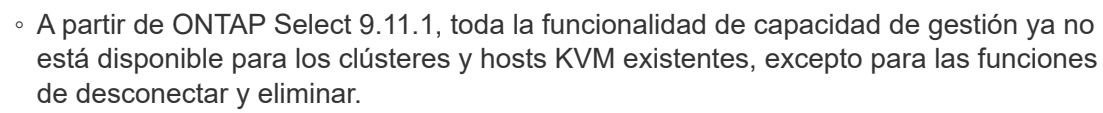

## **1. Registre la credencial de vCenter Server**

Cuando se ponga en marcha en un host ESXi gestionado por una instancia de vCenter Server, debe añadir una credencial antes de registrar el host. La utilidad de administración de implementación puede usar la credencial para autenticar en vCenter.

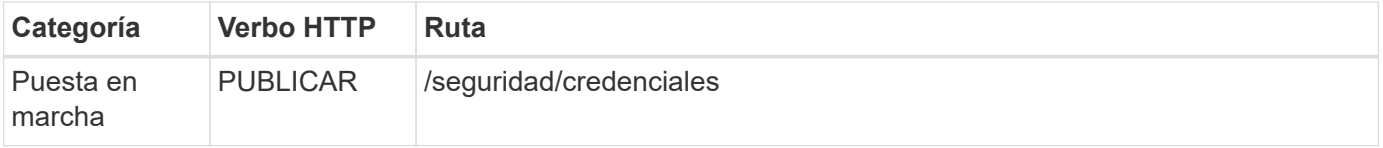

#### **Rizo**

Ť.

```
curl -iX POST -H 'Content-Type: application/json' -u admin:<password> -k
-d @step01 'https://10.21.191.150/api/security/credentials'
```
### **Entrada JSON (paso 01)**

```
{
    "hostname": "vcenter.company-demo.com",
    "type": "vcenter",
    "username": "misteradmin@vsphere.local",
    "password": "mypassword"
}
```
#### **Tipo de procesamiento**

Asíncrona

### **Salida**

- ID de credencial en la cabecera de respuesta de ubicación
- Objeto de trabajo

## **2. Registre un host de hipervisor**

Debe añadir un host de hipervisor donde se ejecutará la máquina virtual que contiene el nodo ONTAP Select.

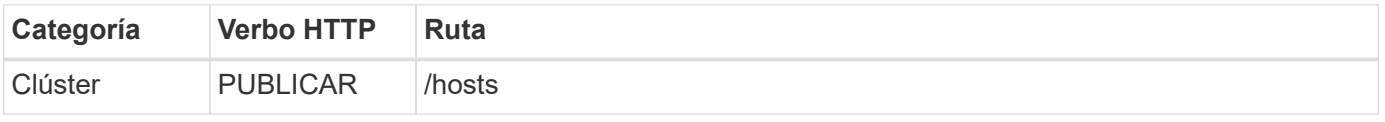

```
curl -iX POST -H 'Content-Type: application/json' -u admin:<password> -k
-d @step02 'https://10.21.191.150/api/hosts'
```
## **Entrada JSON (paso 02)**

```
{
    "hosts": [
      {
      "hypervisor type": "ESX",
      "management server": "vcenter.company-demo.com",
        "name": "esx1.company-demo.com"
      }
    ]
}
```
## **Tipo de procesamiento**

Asíncrona

## **Salida**

- ID de host en el encabezado de respuesta de ubicación
- Objeto de trabajo

## **3. Cree un clúster**

Cuando se crea un clúster ONTAP Select, se registra la configuración básica de clúster y los nombres de los nodos se generan automáticamente mediante la implementación.

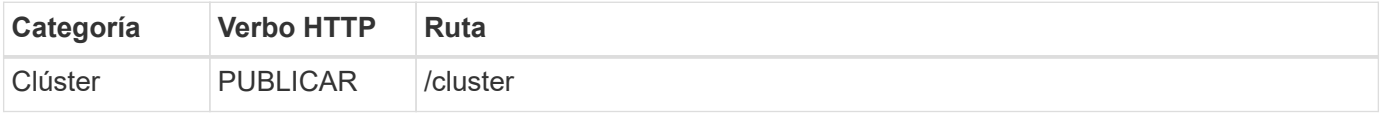

### **Rizo**

El parámetro de consulta node\_count se debe establecer como 1 para un clúster de un solo nodo.

```
curl -iX POST -H 'Content-Type: application/json' -u admin:<password> -k
-d @step03 'https://10.21.191.150/api/clusters? node_count=1'
```
## **Entrada JSON (paso 03)**

```
{
    "name": "my_cluster"
}
```
## **Tipo de procesamiento**

Síncrona

## **Salida**

• ID de clúster en el encabezado de respuesta de ubicación

## **4. Configure el clúster**

Debe proporcionar varios atributos como parte de la configuración del clúster.

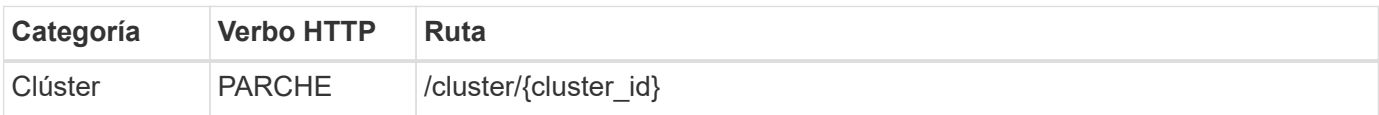

## **Rizo**

Debe proporcionar el ID de clúster.

```
curl -iX PATCH -H 'Content-Type: application/json' -u admin:<password> -k
-d @step04 'https://10.21.191.150/api/clusters/CLUSTERID'
```
## **Entrada JSON (paso 04)**

```
{
  "dns info": {
      "domains": ["lab1.company-demo.com"],
    "dns ips": ["10.206.80.135", "10.206.80.136"]
      },
    "ontap_image_version": "9.5",
      "gateway": "10.206.80.1",
      "ip": "10.206.80.115",
      "netmask": "255.255.255.192",
    "ntp servers": {"10.206.80.183"}
}
```
### **Tipo de procesamiento**

Síncrona

## **Salida**

Ninguno

## **5. Recupere el nombre del nodo**

La utilidad de administración Deploy genera automáticamente los identificadores de nodo y los nombres cuando se crea un clúster. Para poder configurar un nodo, debe recuperar el ID asignado.

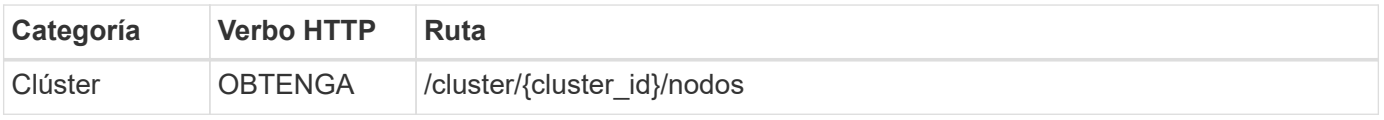

## **Rizo**

Debe proporcionar el ID de clúster.

```
curl -iX GET -u admin:<password> -k
'https://10.21.191.150/api/clusters/CLUSTERID/nodes?fields=id,name'
```
## **Tipo de procesamiento**

Síncrona

## **Salida**

• La matriz registra cada uno de ellos describiendo un solo nodo con el ID y el nombre únicos

## **6. Configure los nodos**

Debe proporcionar la configuración básica del nodo, que es la primera de las tres llamadas API que se usan para configurar un nodo.

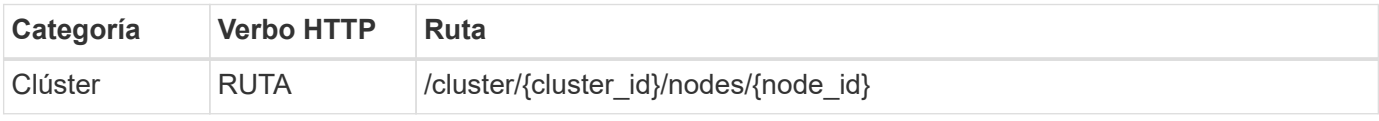

### **Rizo**

Debe proporcionar el ID de clúster y el ID de nodo.

```
curl -iX PATCH -H 'Content-Type: application/json' -u admin:<password> -k
-d @step06 'https://10.21.191.150/api/clusters/CLUSTERID/nodes/NODEID'
```
## **Entrada JSON (paso 06)**

Debe proporcionar el ID de host donde se ejecutará el nodo de ONTAP Select.

```
{
    "host": {
     "id": "HOSTID"
      },
  "instance type": "small",
    "ip": "10.206.80.101",
    "passthrough_disks": false
}
```
## **Tipo de procesamiento**

Síncrona

## **Salida**

Ninguno

## **7. Recupere las redes de nodos**

En el clúster de un único nodo, debe identificar las redes de datos y gestión que utiliza el nodo. La red interna no se usa con un clúster de un solo nodo.

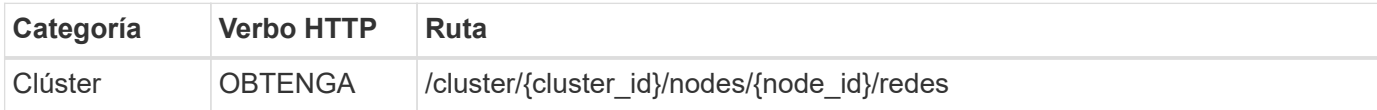

### **Rizo**

Debe proporcionar el ID de clúster y el ID de nodo.

```
curl -iX GET -u admin:<password> -k 'https://10.21.191.150/api/
clusters/CLUSTERID/nodes/NODEID/networks?fields=id,purpose'
```
#### **Tipo de procesamiento**

Síncrona

#### **Salida**

• Matriz de dos registros que describen una sola red para el nodo, incluyendo el identificador único y el propósito

## **8. Configure la red del nodo**

Debe configurar las redes de gestión y datos. La red interna no se usa con un clúster de un solo nodo.

Emita la siguiente llamada API dos veces, una por cada red.

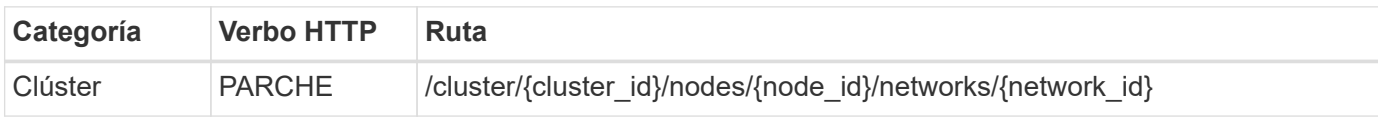

#### **Rizo**

Debe proporcionar el ID de clúster, el ID de nodo y el ID de red.

```
curl -iX PATCH -H 'Content-Type: application/json' -u admin:<password> -k
-d @step08 'https://10.21.191.150/api/clusters/
CLUSTERID/nodes/NODEID/networks/NETWORKID'
```
## **Entrada JSON (paso 08)**

Debe proporcionar el nombre de la red.

```
{
  "name": "sDOT_Network"
}
```
## **Tipo de procesamiento**

Síncrona

## **Salida**

Ninguno

## **9. Configure el pool de almacenamiento del nodo**

El paso final de configurar un nodo es conectar un pool de almacenamiento. Se pueden determinar los pools de almacenamiento disponibles a través del cliente web de vSphere, o bien, de manera opcional, mediante la API DE REST Deploy.

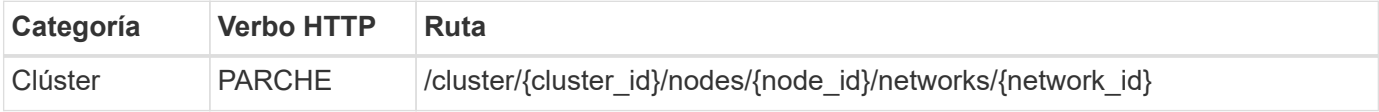

## **Rizo**

Debe proporcionar el ID de clúster, el ID de nodo y el ID de red.

```
curl -iX PATCH -H 'Content-Type: application/json' -u admin:<password> -k
-d @step09 'https://10.21.191.150/api/clusters/ CLUSTERID/nodes/NODEID'
```
## **Entrada JSON (paso 09)**

La capacidad del pool es 2 TB.

```
{
    "pool_array": [
      {
       "name": "sDOT-01",
         "capacity": 2147483648000
      }
    ]
}
```
## **Tipo de procesamiento**

Síncrona

## **Salida**

Ninguno

## **10. Ponga en marcha el clúster**

Después de configurar el clúster y el nodo, puede implementar el clúster.

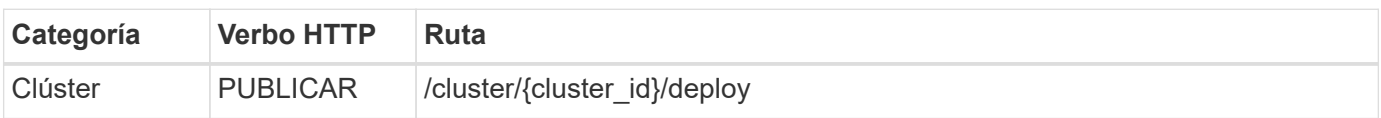

## **Rizo**

Debe proporcionar el ID de clúster.

```
curl -iX POST -H 'Content-Type: application/json' -u admin:<password> -k
-d @step10 'https://10.21.191.150/api/clusters/CLUSTERID/deploy'
```
## **Entrada JSON (paso 10)**

Debe proporcionar la contraseña de la cuenta de administrador de ONTAP.

```
{
  "ontap credentials": {
      "password": "mypassword"
    }
}
```
## **Tipo de procesamiento**

Asíncrona

## **Salida**

• Objeto de trabajo

## **Información de copyright**

Copyright © 2024 NetApp, Inc. Todos los derechos reservados. Imprimido en EE. UU. No se puede reproducir este documento protegido por copyright ni parte del mismo de ninguna forma ni por ningún medio (gráfico, electrónico o mecánico, incluidas fotocopias, grabaciones o almacenamiento en un sistema de recuperación electrónico) sin la autorización previa y por escrito del propietario del copyright.

El software derivado del material de NetApp con copyright está sujeto a la siguiente licencia y exención de responsabilidad:

ESTE SOFTWARE LO PROPORCIONA NETAPP «TAL CUAL» Y SIN NINGUNA GARANTÍA EXPRESA O IMPLÍCITA, INCLUYENDO, SIN LIMITAR, LAS GARANTÍAS IMPLÍCITAS DE COMERCIALIZACIÓN O IDONEIDAD PARA UN FIN CONCRETO, CUYA RESPONSABILIDAD QUEDA EXIMIDA POR EL PRESENTE DOCUMENTO. EN NINGÚN CASO NETAPP SERÁ RESPONSABLE DE NINGÚN DAÑO DIRECTO, INDIRECTO, ESPECIAL, EJEMPLAR O RESULTANTE (INCLUYENDO, ENTRE OTROS, LA OBTENCIÓN DE BIENES O SERVICIOS SUSTITUTIVOS, PÉRDIDA DE USO, DE DATOS O DE BENEFICIOS, O INTERRUPCIÓN DE LA ACTIVIDAD EMPRESARIAL) CUALQUIERA SEA EL MODO EN EL QUE SE PRODUJERON Y LA TEORÍA DE RESPONSABILIDAD QUE SE APLIQUE, YA SEA EN CONTRATO, RESPONSABILIDAD OBJETIVA O AGRAVIO (INCLUIDA LA NEGLIGENCIA U OTRO TIPO), QUE SURJAN DE ALGÚN MODO DEL USO DE ESTE SOFTWARE, INCLUSO SI HUBIEREN SIDO ADVERTIDOS DE LA POSIBILIDAD DE TALES DAÑOS.

NetApp se reserva el derecho de modificar cualquiera de los productos aquí descritos en cualquier momento y sin aviso previo. NetApp no asume ningún tipo de responsabilidad que surja del uso de los productos aquí descritos, excepto aquello expresamente acordado por escrito por parte de NetApp. El uso o adquisición de este producto no lleva implícita ninguna licencia con derechos de patente, de marcas comerciales o cualquier otro derecho de propiedad intelectual de NetApp.

Es posible que el producto que se describe en este manual esté protegido por una o más patentes de EE. UU., patentes extranjeras o solicitudes pendientes.

LEYENDA DE DERECHOS LIMITADOS: el uso, la copia o la divulgación por parte del gobierno están sujetos a las restricciones establecidas en el subpárrafo (b)(3) de los derechos de datos técnicos y productos no comerciales de DFARS 252.227-7013 (FEB de 2014) y FAR 52.227-19 (DIC de 2007).

Los datos aquí contenidos pertenecen a un producto comercial o servicio comercial (como se define en FAR 2.101) y son propiedad de NetApp, Inc. Todos los datos técnicos y el software informático de NetApp que se proporcionan en este Acuerdo tienen una naturaleza comercial y se han desarrollado exclusivamente con fondos privados. El Gobierno de EE. UU. tiene una licencia limitada, irrevocable, no exclusiva, no transferible, no sublicenciable y de alcance mundial para utilizar los Datos en relación con el contrato del Gobierno de los Estados Unidos bajo el cual se proporcionaron los Datos. Excepto que aquí se disponga lo contrario, los Datos no se pueden utilizar, desvelar, reproducir, modificar, interpretar o mostrar sin la previa aprobación por escrito de NetApp, Inc. Los derechos de licencia del Gobierno de los Estados Unidos de América y su Departamento de Defensa se limitan a los derechos identificados en la cláusula 252.227-7015(b) de la sección DFARS (FEB de 2014).

## **Información de la marca comercial**

NETAPP, el logotipo de NETAPP y las marcas que constan en <http://www.netapp.com/TM>son marcas comerciales de NetApp, Inc. El resto de nombres de empresa y de producto pueden ser marcas comerciales de sus respectivos propietarios.